# Comp 324/424 - Client-side Web Design

Spring Semester 2024 Week 9

Dr Nick Hayward

# **Dev week demo & assessment**

Course total  $= 25$  credits

- continue development of a web application
	- **–** built from scratch
	- **–** HTML5, CSS, plain JavaScript…
- continue design and development of initial project outline and design
- working app (as close as possible...)
	- **– NO** content management systems (CMSs) such as Drupal, Joomla, WordPress…
	- **– NO** PHP, Python, Ruby, C# & .Net, Java, Go, XML…
	- **– NO** CSS frameworks, such as Bootstrap, Foundation, Materialize…
	- **– NO** CSS preprocessors such as Sass…
	- **– NO** template tools such as Handlebars.js &c.
- data may be implemented from either
	- **–** self hosted (MongoDB, Redis…)
	- **–** APIs
	- **–** cloud services (Firebase…)
	- **– NO** SQL…e.g. (you may **NOT** use MySQL, PostgreSQL &c.)
- outline research conducted
- describe data chosen for application
- show any prototypes, patterns, and designs

# **Dev week demo & assessment**

DEV week assessment will include the following:

- brief presentation or demonstration of current project work
	- **–** ~ 10 minutes per group
	- **–** analysis of work conducted so far
		- ∗ e.g. during semester & DEV week
	- **–** presentation and demonstration
		- ∗ outline current state of web app
		- ∗ explain what works & does not work
		- ∗ show implemented designs since project outline & mockup
		- ∗ show latest designs and updates
	- **–** due Monday 18th March 2024 @ 4.15pm

### **HTML5, CSS, & JS - example - part 1**

#### **add grid layout - option 1**

- update the layout of our Travel Notes application to include a grid layout
- apply this grid layout to the overall application **–** organisation and presentation of the notes
- remove the centred, fixed width for the body in our style.css stylesheet
- removes centre styling, results in content spanning full width of browser window
- add the grid layout to help us control this layout

### <link rel="stylesheet" href="assets/styles/grid.css">

• then modify content categories, child elements to use new grid css

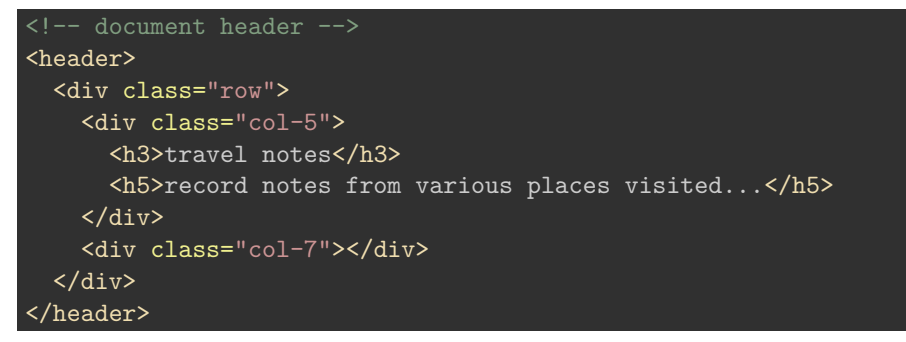

# **Image - HTML5, CSS, & JS - grid layout**

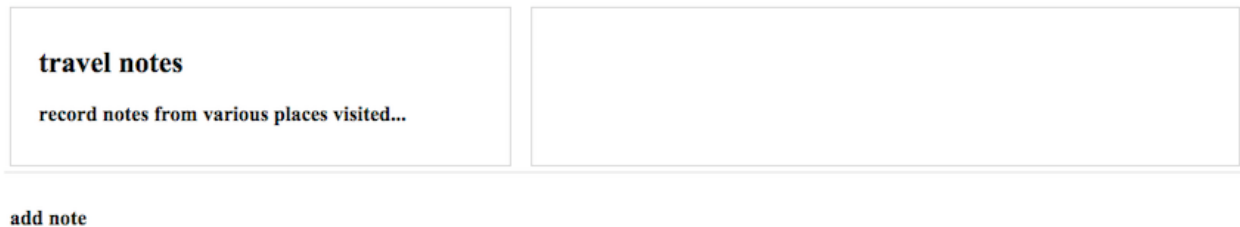

app's copyright information, additional links...

#### Figure 1: Grid Layout - Updated Header - option 1

add

#### **HTML5, CSS, & JS - example - part 1**

**add grid layout - option 2**

• alternative layout option

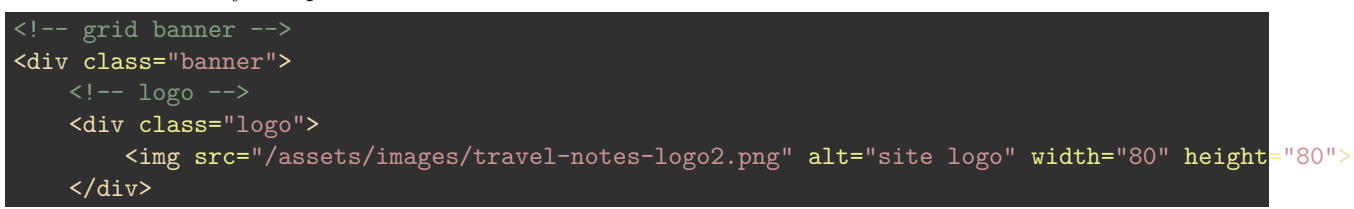

```
<!-- document header -->
    <header class="site-header">
        <h3>travel notes</h3>
        <!--<h5>record notes from various places visited...</h5>-->
    </header>
    <!-- banner extras -->
    <div class="banner-extras">
    \langlediv>
\langle \text{div} \rangle <!-- end of grid banner -->
```
• a few extra *places* added to layout **–** logo, header, and banner extras

### **Image - HTML5, CSS, & JS - grid layout**

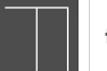

travel notes

Figure 2: Grid Layout - Updated Header - option 2

# **HTML5, CSS, & JS - example - part 2**

```
add grid layout - option 1
```
• update our main content to position the note-input and note-controls

```
\langle -- note input -->
<section class="note-input">
  <div class="row">
    <div class="col-12">
      <h5>add note</h5>
      <input><br/>>button>add</button>
    \langlediv>
  <div>
</section>
<!-- note controls for delete... -->
<section class="note-controls">
  <div class="row">
    <div class="col-12">
      <button id="notes-delete">Delete all</button>
    </div>
  \langlediv\rangle</section>
```
• still need to amend style.css to remove additional fixed styling

**Image - HTML5, CSS, & JS - grid layout 2**

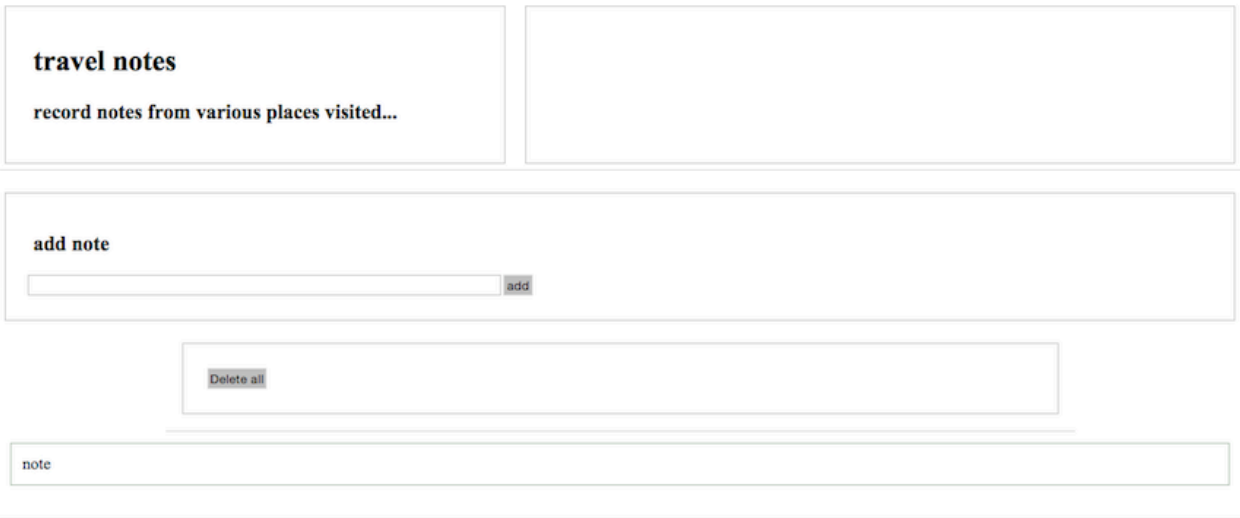

app's copyright information, additional links...

Figure 3: Grid Layout - mixed grid and fixed - option 1

# **HTML5, CSS, & JS - example - part 2**

# **add grid layout - option 2**

• modify main to include unique content

```
<!-- document main - unique to current page -->
<main class="site-content">
    <div class="page-heading">
       <!-- note input -->
        <section class="note-input">
            <h5>add note</h5>
        <input type="text" id="input-note" />
        <button id="add-note">add</button>
        </section>
        <!-- image search -->
        <section class="image-search">
            <h5>image search</h5>
        <input type="text" id="input-image" />
        <button id="search-images">search</button>
        </section>
        <section class="note-controls">
            <h5>note controls</h5>
        <button id="notes-delete" class="delete-all">Delete all</button>
        </section>
   </div><!-- end of page-heading -->
    <!-- note output -->
    <section class="note-output">
    </section>
</main>
```
• add page-heading with sections

**–** note-input, image-search, note-controls

- add section for note-output
	- **–** update dynamically with notes

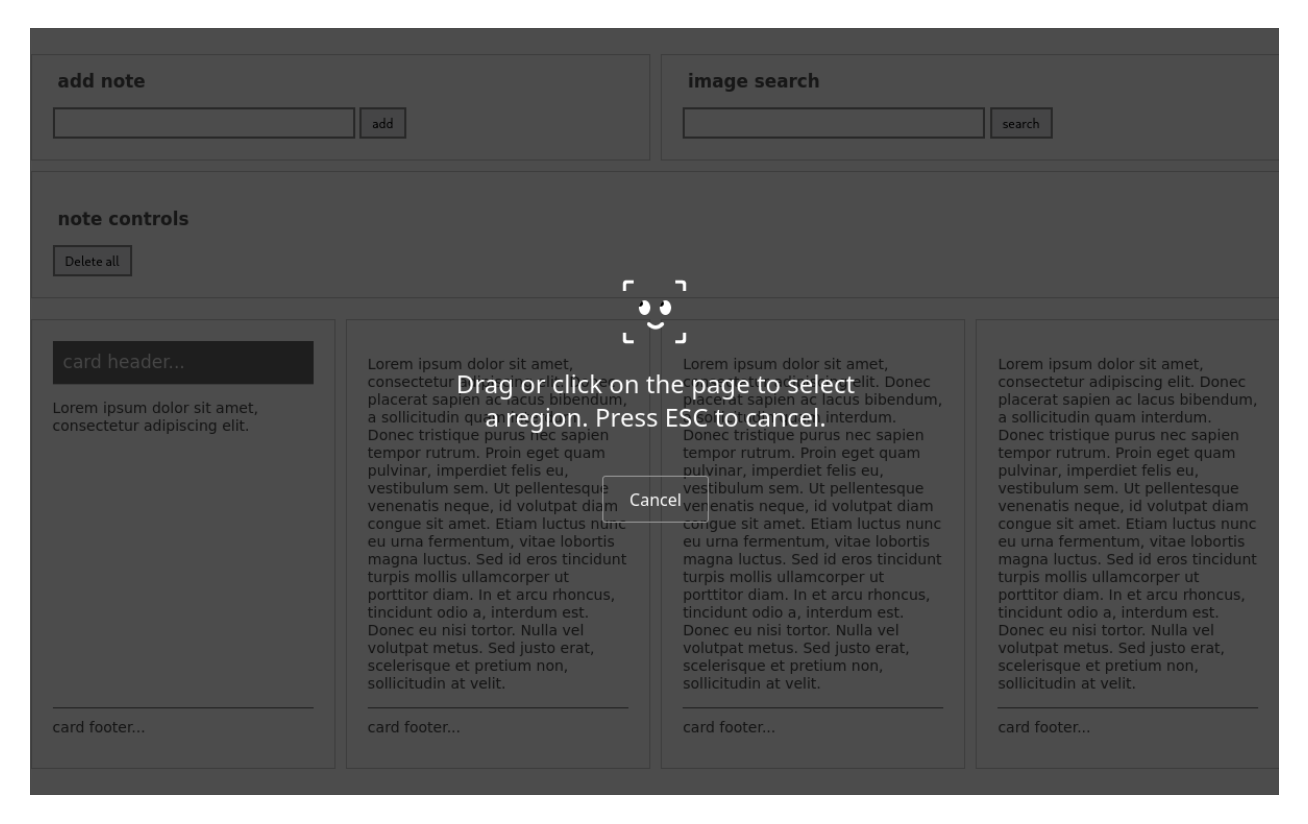

# **Image - HTML5, CSS, & JS - grid layout 2**

Figure 4: Grid Layout - mixed grid and fixed - option 2

# **CSS Basics - cascading rules - part 1**

- CSS, or cascading style sheets, employs a set of **cascading** rules
- rules applied by each browser as a ruleset conflict arises
	- **–** e.g. issue of **specificity**

```
p {
  color: blue;
  }
p.p1 {
  color: red;
  }
```
- the more specific rule, the class, will take precedence
- issue of possible duplication in rulesets

```
h3 {
  color: black;
}
```
• **cascading** rules state the later ruleset will be the one applied **–** blue heading instead of black…

# **CSS Basics - cascading rules - part 2**

- simple styling and rulesets can quickly become compounded and complicated
- different styles, in different places, can interact in complex ways
- a powerful feature of CSS
	- **–** can also create issues with logic, maintenance, and design
- three primary sources of style information that form this cascade
	- **–** 1. default styles applied by the browser for a given markup language
		- ∗ e.g. colours for links, size of headings…
	- **–** 2. styles specific to the current user of the document
		- ∗ often affected by browser settings, device, mode…
	- **–** 3. styles linked to the document by the designer
		- ∗ external file, embedded, and as inline styles per element

# **CSS Basics - cascading rules - part 3**

- basic cascading nature creates the following pattern
	- **–** browser's style will be default
	- **–** user's style will modify the browser's default style
	- **–** styles of the document's designer modify the styles further

# **CSS Basics - inheritance**

- CSS includes inheritance for its styles
- descendants will inherit properties from their ancestors
- style an element
	- **–** descendants of that element within the DOM inherit that style

```
body {
  background: blue;
p {
  color: white;
}
```
- p is a descendant of body in the DOM **–** inherits background colour of the body
- this characteristic of CSS is an important feature
- **–** helps to reduce redundancy and repetition of styles • useful to maintain outline of document's DOM structure
- most styles follow this pattern but not all
- margin, padding, and border rules for block-level elements **not inherited**

### **CSS Basics - reset options**

- to help us reduce browser defaults, we can use a CSS reset
- reset allows us to start from scratch
- customise aspects of the rendering of our HTML documents in browsers
- often considered a rather controversial option
- considered controversial for the following primary reasons
	- **–** accessibility
	- **–** performance
	- **–** redundancy
- use resets with care
- notable example of resets is [Eric Meyer](http://meyerweb.com/eric/tools/css/reset/)
	- **–** discussed reset option in May 2007 blog post
- resets often part of CSS frameworks…

# **Demo - CSS Reset - Before**

Browser default styles are used for

- $\langle h1 \rangle$ ,  $\langle h3 \rangle$ , and  $\langle p \rangle$
- [Demo CSS Reset Before](http://linode4.cs.luc.edu/teaching/cs/demos/424/week3/demo8/)

# **Demo - CSS Reset - After**

Browser resets are implemented using the [Eric Meyer](http://meyerweb.com/eric/tools/css/reset/) stylesheet.

• [Demo - CSS Reset After](http://linode4.cs.luc.edu/teaching/cs/demos/424/week3/demo9/)

#### **CSS - a return to inline styles**

- *inline* styles are once more gaining in popularity
	- **–** helped by the rise of [React](http://facebook.github.io/react/) &c.
- for certain web applications they are now an option
	- **–** allow us to dynamically maintain and update our styles
- their implementation is not the same as simply embedding styles in HTML
	- **–** dynamically generated
	- **–** can be removed and updated
	- **–** can form part of our maintenance of the underlying DOM
- inherent benefits include
	- **–** no cascade
	- **–** built using JavaScript
	- **–** styles are dynamic

#### **CSS - against inline styles**

- CSS is designed for styling
	- **–** this is the extreme end of the scale in effect, styling is only done with CSS
- abstraction is a key part of CSS
	- **–** by separating out concerns, i.e. CSS for styling, our sites are easier to maintain
- *inline* styles are too specific
	- **–** again, abstraction is the key here
- some styling and states are easier to represent using CSS
	- **–** psuedoclasses etc, media queries…
- CSS can add, remove, modify classes

**–** dynamically update selectors using classes

### **HTML5, CSS, & JS - example - part 3**

### **add grid layout - option 1**

• fix mixed rendering by removing width, margin, and padding for .note-controls

```
.note-controls {
 border-bottom: 1px solid #dedede;
 display: none;
}
```
- continue to update Travel Notes app
	- **–** modify output for notes
	- **–** add further options for users

DEMO - [Travel Notes - grid layout with media queries](http://linode4.cs.luc.edu/teaching/cs/demos/424/week9/demo1/)

# **CSS grid layout - part 1**

### **intro**

- grid designs for page layout, components...
	- **–** increasingly popular over the last few years
	- **–** useful for creating responsive designs
- quick and easy to layout a scaffolding framework for our structured content
- create boxes for our content
	- **–** then position them within our grid layout
- content can be stacked in a horizontal and vertical manner
	- **–** creating most efficient layout for needs of a given application
- another benefit of CSS grids is that they are framework and project agnostic **–** thereby enabling easy transfer from one to another
- columns will increase and decrease relative to the size of the browser window
- also set break points in our styles
	- **–** helps to customise a layout relative to screen sizes, devices, aspect ratios…
	- **–** helps us differentiate between desktop and mobile viewers

# **HTML5, CSS, & JS - example - part 3**

# **add grid layout - option 2**

- use CSS3 grids to structure page
	- **–** add wrapper for grid in body
- content places for grid structure
	- **–** banner, site-content, site-footer
	- **–** e.g. banner for heading structure

#### **Video - CSS grid**

**Layout considerations** Layout and composition - up to 2:45

Source - [Layout and composition - YouTube](https://youtu.be/a5KYlHNKQB8)

# **CSS3 Grid - intro**

- gid layout with CSS is useful for structure and organisation **–** applied to HTML page
- usage similar to table for structuring data
- in its basic form
	- **–** enables developers to add columns and rows to a page
- grid layout also permits more complex, interesting layout options **–** e.g. overlap and layers…
- further information on MDN website, **–** [MDN - CSS Grid Layout](https://developer.mozilla.org/en-US/docs/Web/CSS/CSS_Grid_Layout)

# **CSS3 Grid - general concepts & usage**

- grid may be composed of rows and columns
	- **–** thereby forming an intersecting set of horizontal and vertical lines
- elements may be added to the grid with reference to this structured layout

Grid layout in CSS includes the following general features,

- additional tracks for content
	- **–** option to create more columns and rows as needed to fit dynamic content
- control of alignment
	- **–** align a grid area or overall grid
- control of overlapping content
	- **–** permit partial overlap of content
	- **–** an item may overlap a grid cell or area
- placement of items explicit and implicit
	- **–** precise location of elements &c.
	- **–** use line numbers, names, grid areas &c.
- variable track sizes fixed and flexible, e.g.
	- **–** specify pixel size for track sizes
	- **–** or use flexible sizes with percentages or new fr unit

### **CSS3 Grid - grid container**

- define an element as a grid container using
	- **–** display: grid or display: inline-grid
- any children of this element become *grid items*

**–** e.g.

.wrapper { display: grid; }

- we may also define other, child nodes as a grid container
	- **–** any direct child nodes to a grid container are now defined as grid items

### **CSS3 Grid - what is a grid track?**

- rows and columns defined with
	- **–** grid-template-rows and grid-template-columns properties
- in effect, these define *grid tracks*
- as MDN notes,
	- **–** "a *grid track* is the space between any two lines on the grid.""
	- **–** (https://developer.mozilla.org/en-US/docs/Web/CSS/CSS\_Grid\_Layout/Basic\_Concepts\_of\_Grid\_Layout)
- so, we may create both row and column tracks, e.g.

```
.wrapper {
 display: grid;
 grid-template-columns: 200px 200px 200px;
}
```
- wrapper class now includes three defined columns of width 200px
	- **–** thereby creating three tracks
- *n.b.* a track may be defined using any valid length unit, not just  $px$  ...

# **HTML5, CSS, & JS - example - part 3**

```
div.wrapper {
    display: grid;
    grid-gap: 0;
    grid-template-rows: 80px auto 80px;
    grid-template-areas:
        "site-banner"
        "site-content"
        "footer";
    margin: 20px 5% 0 5%;
    padding: 0;
    height: calc(99vh - 20px);
}
```
**add grid layout - option 2 - wrapper**

**CSS3 Grid - fr unit for tracks - part 1**

- CSS Grid now introduces an additional length unit for tracks, fr
- fr unit represents fractions of the space available in the current grid container

```
– e.g.
.wrapper {
 display: grid;
 grid-template-columns: 1fr 1fr 1fr;
}
```
• we may also apportion various space to tracks, e.g.

```
.wrapper {
 display: grid;
 grid-template-columns: 2fr 1fr 1fr;
}
```
- creates three tracks in the grid
	- **–** but overall space effectively now occupies four parts
	- **–** two parts for 2fr , and one part each for remaining two 1fr

#### **CSS3 Grid - fr unit for tracks - part 2**

• we may also be specific in this sub-division of parts in tracks, e.g.

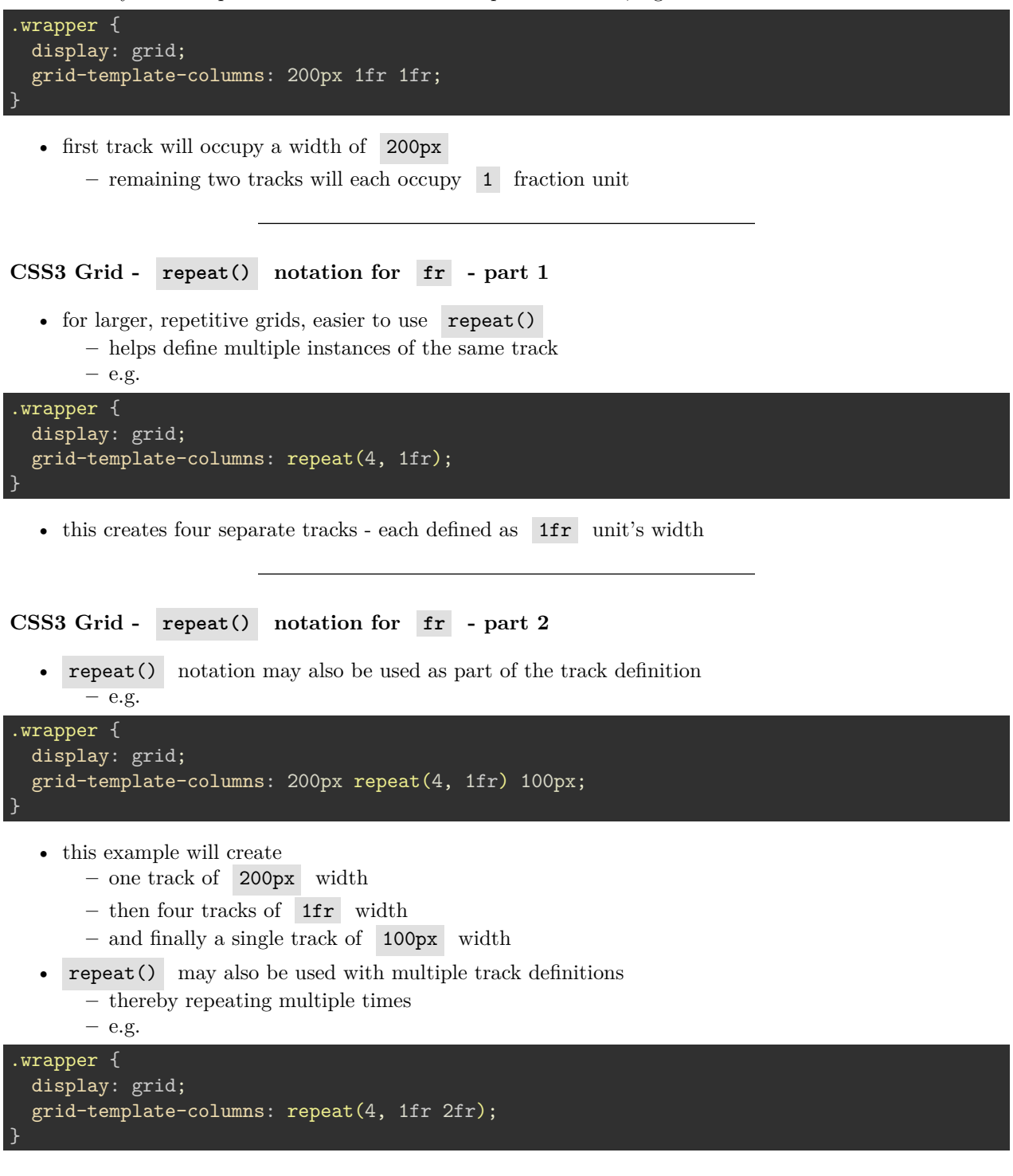

- this will now create eight tracks
	- **–** the first four of width 1fr
	- **–** and the remaining four of 2fr

# **CSS3 Grid - implicit and explicit grid creation**

- in the above examples
	- **–** we simply define tracks for the columns
	- **–** and CSS grid will then apportion content to required rows
- we may also define an explicit grid of columns and rows

```
– e.g.
```

```
.wrapper {
 display: grid;
 grid-template-columns: repeat(2 1fr);
 grid-auto-rows: 150px;
}
```
• this slightly modifies an implicit grid to ensure each row is 200px tall

### **CSS3 Grid - track sizing**

- a grid may require tracks with a minimum size
	- **–** and the option to expand to fit dynamic content
- e.g. ensuring a track does not collapse below a certain height or width
	- **–** and that it has the option to expand as necessary for the content…
- CSS Grid provides a minmax() function, which we may use with rows **–** e.g.

```
.wrapper {
 display: grid;
 grid-template-columns: repeat(2 1fr);
 grid-auto-rows: minmax(150px, auto);
}
```
- ensures each row will occupy a minimum of 150px in height
	- **–** still able to stretch to contain the tallest content
	- **–** whole row will expand to meet the auto height requirements
	- **–** thereby affecting each track in the row

# **HTML5, CSS, & JS - example - part 3**

```
div.banner {
    grid-area: site-banner;
    display: grid;
    grid-template-columns: 90px 1fr auto;
    grid-template-rows: 80px;
    grid-template-areas:
        "site-logo site-header banner-extras";
}
```
**add grid layout - option 2 - banner**

# **HTML5, CSS, & JS - example - part 3**

#### **add grid layout - option 2 - banner components**

- various nested UI components
- banner
	- **–** logo, site-header, banner-extras

```
.logo {
    grid-area: site-logo;
   margin: 0;
}
.site-header {
   grid-area: site-header;
   margin: 0 5px 0 0;
   border: 1px solid #ccc;
   padding: 10px;
}
.banner-extras {
   grid-area: banner-extras;
   display: grid;
   grid-template-columns: 150px 150px;
    grid-template-areas:
        "extra-left extra-right";
   margin: 0 0 0 5px;
   border: 1px solid #ccc;
}
```
#### **CSS3 Grid - grid lines**

- a grid is defined using *tracks*
	- **–** and not lines in the grid
- created grid also helps us with positioning by providing numbered lines
- e.g. in a three column, two row grid we have the following,
	- **–** four lines for the three vertical columns
	- **–** three lines for the two horizontal rows
- such lines start at the left for columns, and at the top for rows
- *n.b.* line numbers start relative to written script
	- **–** e.g left to right for western, right to left for arabic…

# **CSS3 Grid - positioning against lines**

- when we place an item in a grid
	- **–** we use these lines for positioning, and not the tracks
- reflected in usage of
	- **–** grid-column-start , grid-column-end , grid-row-start , and grid-row-end properties.
- items in the grid may be positioned from one line to another
	- **–** e.g. column line 1 to column line 3
- *n.b.* default span for an item in a grid is one track,
	- **–** e.g. define column start and no end default span will be one track…

```
– e.g.
```

```
.content1 {
 grid-column-start: 1;
 grid-column-end: 4;
 grid-row-start: 1;
 grid-row-end: 3;
}
```
# **CSS3 Grid - grid cell & grid area**

# **grid cell**

- a *cell* is the smallest unit on the defined grid layout
- it is conceptually the same as a cell in a standard table
- as content is added to the grid, it will be stored in one cell

### **grid area**

- we may also store content in multiple cells **–** thereby creating *grid areas*
- grid areas must be rectangular in shape
- e.g. a grid area may span multiple row and column tracks for required content

# **CSS3 Grid - add some gutters**

- gutters may be created using the *gap* property
	- **–** available for either column or row
	- **–** column-gap and row-gap
	- **–** e.g.

```
.wrapper {
 display: grid;
 grid-template-columns: repeat(4, 1fr 2fr);
 column-gap: 5px;
 row-gap: 10px;
}
```
• *n.b.* any space used for gaps will be determined prior to assigned space for **fr** tracks

# **CSS3 Grid - working examples**

- [grid basic page zones and groups](http://linode4.cs.luc.edu/teaching/cs/demos/424/2018/css-grid-layout/basic/)
- [grid basic article style page](http://linode4.cs.luc.edu/teaching/cs/demos/424/2018/css-grid-layout/basic2/)
- [grid layout articles with scroll](http://linode4.cs.luc.edu/teaching/cs/demos/424/2018/articles/basic3-progress/)

#### **HTML5, CSS, & JS - example - part 3**

```
.site-content {
   grid-area: site-content;
   display: grid;
   grid-template-areas:
        "page-heading"
        "content";
}
```
**add grid layout - option 2 - site content**

# **HTML5, CSS, & JS - example - part 3**

#### **add grid layout - option 2 - site content components**

- main app structure and components
- page-heading grouping for grid structure
	- **–** note-input, image-search **–** note-controls

```
.note-input {
   grid-area: add-note;
   margin: 10px 5px 0 0;
   border: 1px solid #ccc;
   padding: 0 20px 20px 20px;
.image-search {
   grid-area: search-images;
   margin: 10px 0 0 5px;
   border: 1px solid #ccc;
   padding: 0 20px 20px 20px;
.note-controls {
   grid-area: note-controls;
   margin: 10px 0 0 0;
   border: 1px solid #ccc;
   padding: 20px;
}
```
- note-input  $\&$  image-search rendered as 50/50 split
- note-controls moved to separate row in page-heading

## **HTML5, CSS, & JS - example - part 3**

```
.site-footer {
   grid-area: footer;
   margin: 0;
   border-top: 1px solid #dddddd;
}
```
### **add grid layout - option 2 - site footer**

• site banner and footer rendered equivalent to fixed **–** main site content uses internal scroll for page

### **CSS3 Grid - sample layouts**

### **intro**

- grid layout enables more complex and interesting layout options **–** overlap, layers…
- sample layouts using CSS grid structure
	- **–** common layout options and designs
		- **–** useful repetition of design
	- **–** modify base layouts for various site requirements
- sample layouts
	- **–** responsive layouts
	- **–** auto placement for dynamic content and media
	- **–** platform agnostic designs
	- **–** useful with SPA, SVG, async patterns &c.

# **HTML5, CSS, & JS - example - part 4**

#### **add flex to grid layout**

- an additional option to consider flex layouts
	- **–** aims to provide efficient way to align and proportion content
- known as **Flexbox Layout**
	- **–** idea is to apportion width and height for content
	- **–** proportions relative to container even when their size is unknown or dynamic
- flex layout could, in theory, replace a full grid layout
	- **–** considered more a complement to overall grid structure
- defined flex container expands items to fill the container's available space
	- **–** can also shrink them to prevent any possible overflow
- think of a flex layout as supporting multiple directions
	- **–** direction agnostic
- many properties available for **flex**
	- **–** focus upon styling flex container and any flex items

# **CSS - Flexbox**

### **intro**

- helps solve many issues that have continued to plague layout and positioning
- used with HTML elements and components
	- **–** both client-side and cross-platform apps
- a few issues it tries to solve
	- **–** vertical and horizontal alignment
	- **–** defining a centred position for child elements relative to their parent
	- **–** equal spacing and proportions for child nodes regardless of available space
	- **–** equal heights and widths for varied content
	- **–** & lots more…

# **CSS - Flexbox**

### **basic usage**

- for any app layout, we need to define specific elements as *flexible boxes*
- i.e. those allowed to use flexbox in a given app
	- **–** e.g.

```
section {
  display: flex;
}
```
- ruleset will define a section element as a parent flex container **–** child elements may now accept flex declarations
- initial declaration, display: flex
	- **–** also includes default values for flexbox layout of child elements
- e.g. <div> elements in a section
	- **–** by default now arranged as equal sized columns with the same initial height

# **CSS - Flexbox**

#### **axes**

- elements arranged using flexbox are laid out on two axes
- main axis
	- **–** axis running in the direction of the currently laid out flex items
	- **–** e.g. rows or columns
	- **–** start and end of axis = *main start* & *main end*
- cross axis
	- **–** axis running perpendicular to the current main axis
	- **–** start and end of axis = *cross start* & *cross end*
- each child element laid out inside flex container called a *flex item*

### **CSS - Flexbox**

### **flex direction**

- set a property for the flex direction
	- **–** defines direction of flex items relative to main axis
	- **–** i.e. layout direction for child elements
- default setting is row
	- **–** direction will be relative to current browser language setting
	- **–** e.g. for English language browsers = left to right

section {

}

```
flex-direction: column;
```
• override the default row setting **–** arrange child items in a column

section { display: flex;

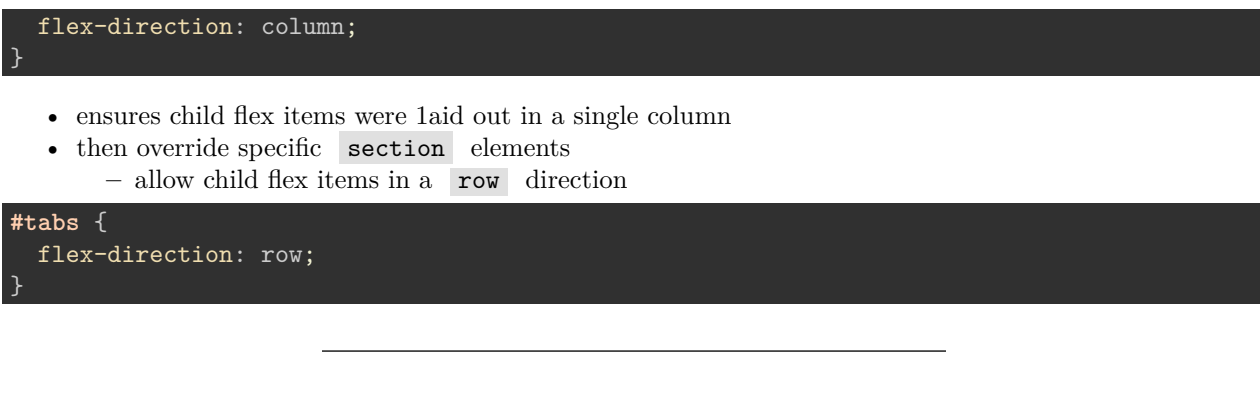

# **Image - CSS Flexbox**

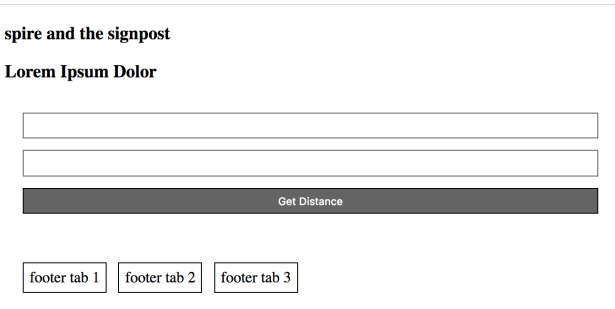

Figure 5: CSS Flexbox - flex direction

# **flex direction**

# **CSS - Flexbox**

# **flex item wrapping**

- ensure child items do not overlap their parent flex container
	- **–** add a declaration for flex-wrap to a required ruleset

```
– e.g.
```
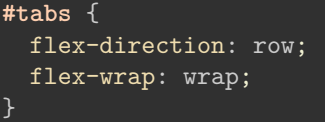

**Image - CSS Flexbox without wrap**

**Image - CSS Flexbox with wrap**

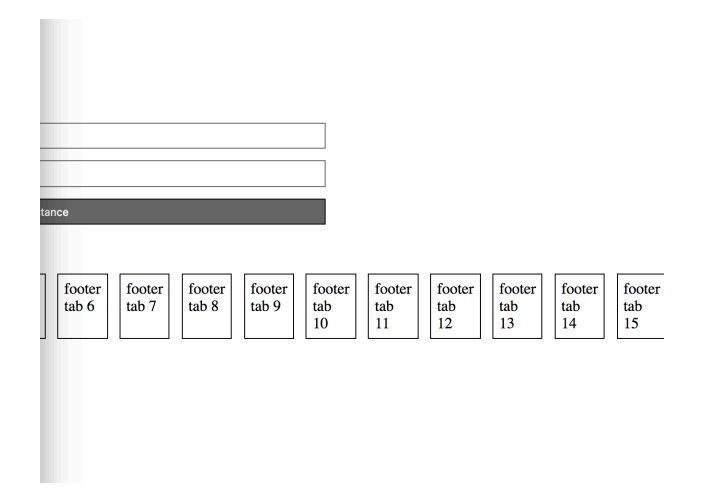

Figure 6: CSS Flexbox - no flex wrap

spire and the signpost

### **Lorem Ipsum Dolor**

| <b>Get Distance</b>                                                                          |
|----------------------------------------------------------------------------------------------|
| footer tab 5<br>footer tab 2<br>footer tab 3<br>footer tab 4<br>footer tab 1<br>footer tab 6 |
| footer tab 10<br>footer tab 7<br>footer tab 8<br>footer tab 9<br>footer tab 11               |
| footer tab 12<br>footer tab 13<br>footer tab 15<br>footer tab 14                             |

Figure 7: CSS Flexbox - flex wrap

# **Video - Flexbox**

**flexible design** Examples of Modular UI Design Source - [Modular UI Design - YouTube](https://www.youtube.com/watch?v=agPAklO7slY)

### **HTML5, CSS, & JS - example - part 5**

### **add flex to grid layout - option 1**

• we might specify CSS properties for a flex container

```
.flex-container {
   display: flex; /* defines container as flex */
   flex-direction: row; /* defines positioning of items added to container */
   flex-wrap: wrap; /* defines whether to wrap items to another line */justify-content: flex-start; /* defines start point and distribution of items */
}
```
- allows us to position our container starting at the left
	- **–** items contained in a row
	- **–** contained items wrapping to additional lines if necessary
- many additional options available for each property
- also add rulesets for specific styling of items within a flex container
- we could add properties to a flex item such as
	- **–** specify the order of the flex items
	- **–** whether a particular item can grow or shrink relative to content
	- **–** default size of an item before any remaining space is distributed
	- **–** individual alignment for a given item…

# **CSS - Flexbox**

## **flex direction reverse**

- also set flex direction to reverse
	- **–** starts flex items from the right on an English language browser

```
#tabs {
  flex-direction: row-reverse;
  flex-wrap: wrap;
}
```
### **Image - CSS Flexbox**

**flex direction reverse**

# **CSS - Flexbox**

### **flex-flow shorthand**

• also combine *direction* and *wrap* into a single declaration

#### spire and the signpost

#### **Lorem Ipsum Dolor**

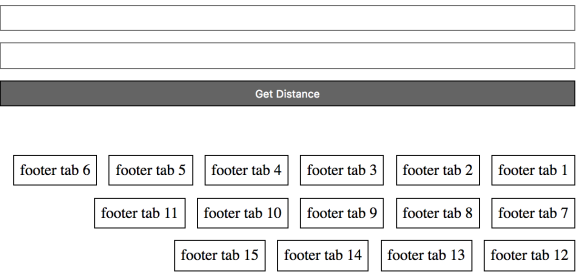

Figure 8: CSS Flexbox - flex direction reverse

```
– flex-flow
– now contain values for both row and wrap
– e.g.
```
**#tabs** { flex-flow: row wrap; }

# **HTML5, CSS, & JS - example - part 6**

### **add flex to grid layout - option 2**

• flex container for option 2 design

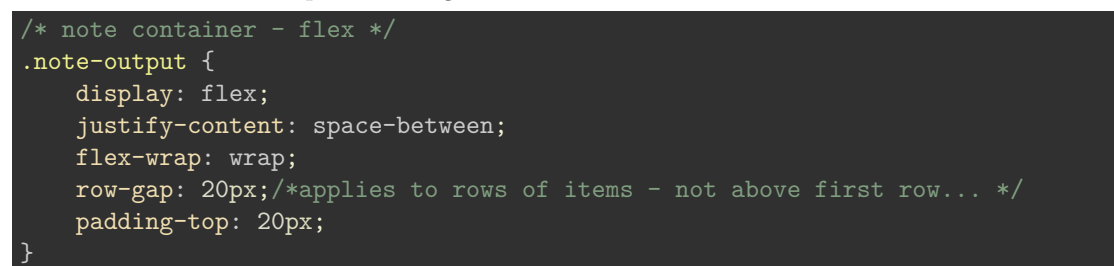

- output notes section
	- **–** organise single notes as flex items
	- **–** add gap between rows of flex items
- justify content in container
	- **–** notes start at left edge, end at right edge
	- **–** space between evenly apportioned per note

# **CSS - Flexbox**

### **sizing of flex items**

- for each flex item, we may need to specify apportioned space in the layout
	- **–** e.g. set space as an equal proportion for each flex item
	- **–** we may add the following to a child item ruleset

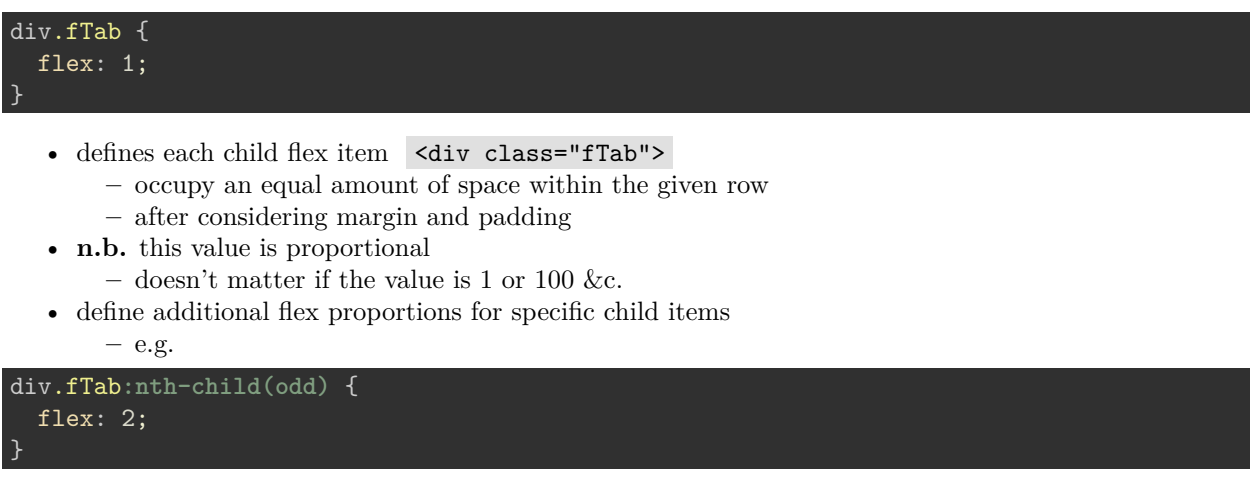

• each odd *flex-item* will now occupy twice available space **–** space in the current direction

# **Image - CSS Flexbox**

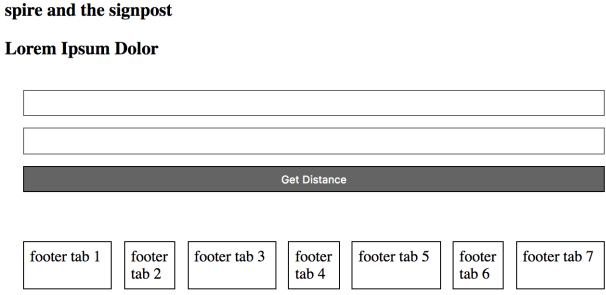

Figure 9: CSS Flexbox - flex item sizing

# **flex item sizing**

# **CSS - Flexbox**

# **minimum size**

• then set a minimum size for a flex item

**–** e.g.

```
div.fTab {
  flex: 1 100px;
}
```
• or a relative unit for the size

```
div.fTab {
  flex: 1 20%;
}
```
• each flex item will initially be given a minimum

**–** e.g. 20% of the available space

**–** the remaining space will be defined relative to proportion units

# **Image - CSS Flexbox**

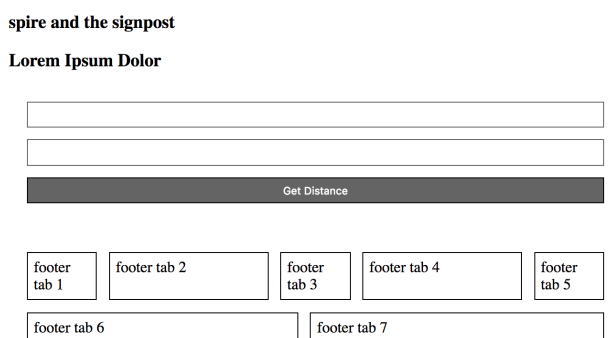

Figure 10: CSS Flexbox - flex item sizing - minimum size

**flex item sizing**

# **HTML5, CSS, & JS - example - part 7**

#### **add flex to notes**

- flex container and items useful for organising and positioning our notes
- due to uncertainty about content, size, and general note requirements
	- **–** flex positioning and styling removes the need for assumptions or fixed sizes
- we can start to modify the styling and rendering of our notes using flex

```
.flex-item {
 flex-basis: 300px; /* default size before extra */
 flex-grow: 1; /* all items will be equal */}
```
- gives us a default smallest size for each note
- then the ability for each note to grow to fill the row as required
- also work with responsive layouts
	- **–** due to the minimum size and the option to grow for each item **–** and wrap flex items per flex container
- modify and update styles as we develop travel notes app

DEMO - [Travel Notes - grid layout with flex notes](http://linode4.cs.luc.edu/teaching/cs/demos/424/week9/demo2/)

**Image - HTML5, CSS, & JS - Flex Notes**

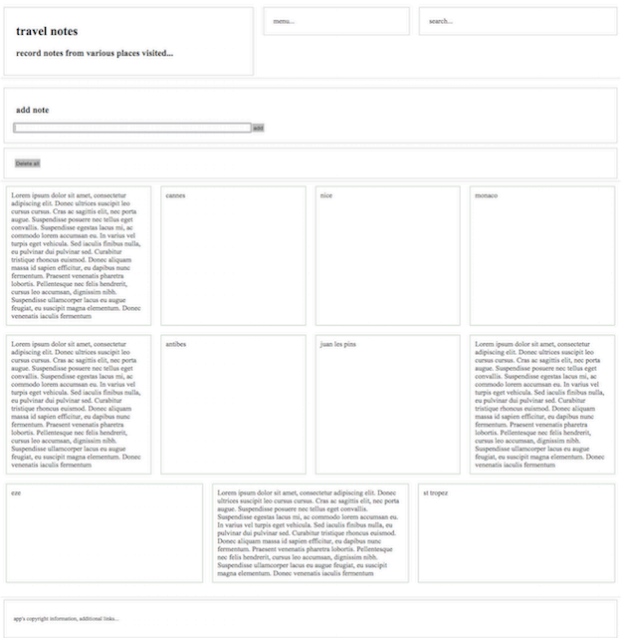

Figure 11: Grid Layout - flex notes

**Image - HTML5, CSS, & JS - Flex Notes 2**

**Image - HTML5, CSS, & JS - Flex Notes 3**

# **HTML5, CSS, & JS - example - part 8**

# **add flex to notes**

• [Notes with Flex and Media Queries](http://linode4.cs.luc.edu/teaching/cs/demos/424/week9/demo2/)

# **HTML5, CSS, & JS - example - part 9**

# **add flex to notes - option 2**

- define styling for flex items in option 2 design
- note defined using card layout design **–** card-view, card-content

```
.card-view {
 display: flex;
 flex-direction: column;
    flex: 0 0 250px;
    border: 1px solid #CCCCCC;
    padding: 20px;
}
.card-content {
```
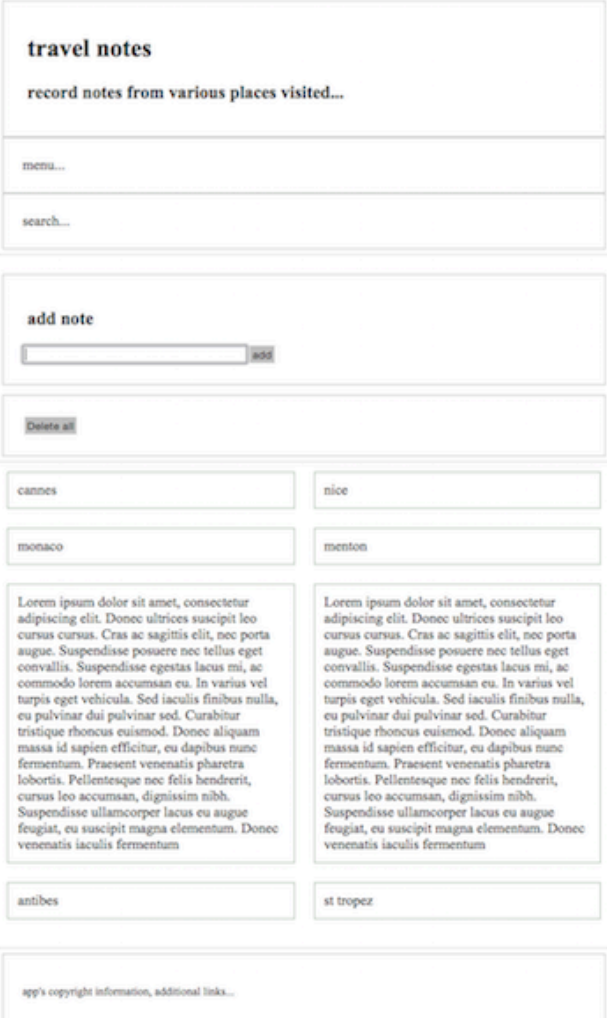

Figure 12: Grid Layout - flex notes - medium

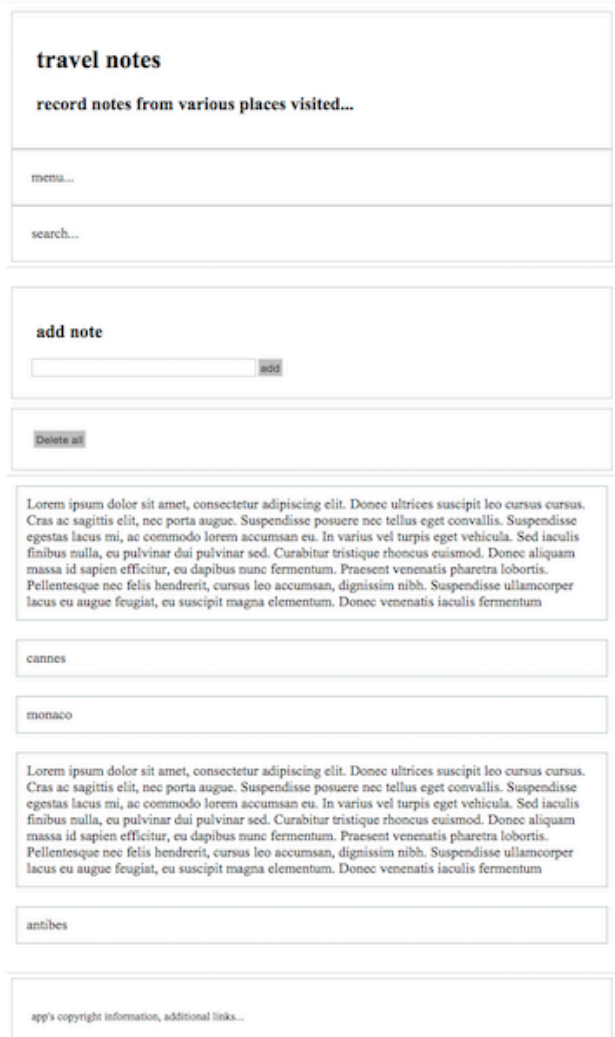

Figure 13: Grid Layout - flex notes - small

```
flex: 1;
```
}

- card is flex container for child flex items
	- **–** e.g. note content, header, footer &c.
- flex defines shorthand property
	- **–** flex-grow, flex-shrink, flex-basis
	- **–** note set to initial length of 250px

# **CSS - Flexbox**

# **flex item alignment**

- Flexbox allows us to define alignment for flex items in each flex container
	- **–** relative to the main and cross axes
- e.g. we might want to specify a centred alignment for flex items

```
#tabs {
  flex-direction: row;
  flex-wrap: wrap;
  align-items: center;
}
```
- align-items: center
	- **–** causes flex item in flex container to be centred along the cross axis
	- **–** however, they'll still maintain their basic dimensions
- also modify value for align-items to either flex-start or flex-end
- such values will align flex items to either start or end of cross axis

# **CSS - Flexbox**

#### **override align per flex item**

- as with flex
	- **–** also override alignment per flex item
	- **–** using align-self property add a value for positioning
- e.g. a sample declaration might be as follows

```
div.fTab:nth-child(even) {
  flex: 2;
  align-self: flex-end;
}
```
#### **CSS - Flexbox**

### **justify content for flex item**

- also specify justify-content for flex items in a flex container
- **–** property allows us to define position of a flex item relative to main axis
- default value is flex-start
- then modify it relative to one of the following
	- **–** flex-end

```
– center
```

```
– space-around
```
∗ distributes each flex item evenly along main axis with space at either end

**–** space-between

∗ same as space-around without space at either end…

# **CSS - Flexbox**

# **alignment and order - part 1**

- define alignment relative to each axis using a specific declaration
	- **–** e.g. for the main we may use justify-content
	- **–** for the cross axis we use align-items
- also modify layout order of flex items
	- **–** without directly changing underlying source order
- use the following pattern to specify order

```
div.fTab:first-child {
  order: 1;
```
}

• first flex item will now move to the end of the tab list

# **Image - CSS Flexbox**

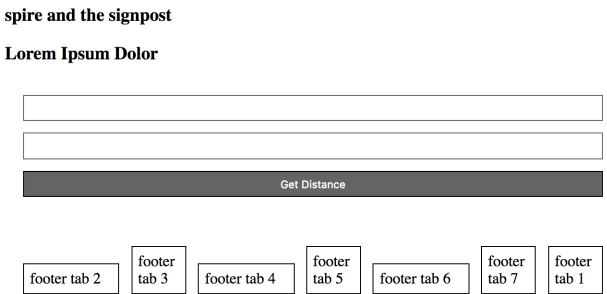

Figure 14: CSS Flexbox - flex item order 1

# **flex item order**

# **CSS - Flexbox**

### **alignment and order - part 2**

- due to default order for flex items
	- **–** by default, all flex items have an order value set to 0
- higher the order value, later the item will appear in the list &c.
- items with the same order will revert to the order in the source code
- also possible to ensure certain items will always appear first
	- **–** or at least before default order values

**–** by using a negative value for the order declaration

**–** e.g.

div.fTab**:last-child** { order: -1; }

### **CSS - Flexbox**

**nesting flex containers and items - part 1**

- Flexbox can also be used to create nested patterns and structures
- **–** e.g. we may set a flex item as a flex container for its child nodes
- we might add a banner to the top of a page

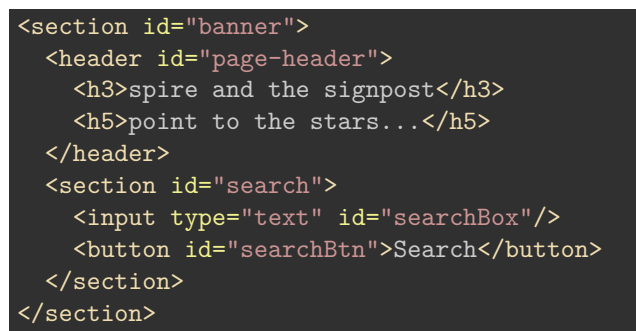

# **CSS - Flexbox**

**nesting flex containers and items - part 2**

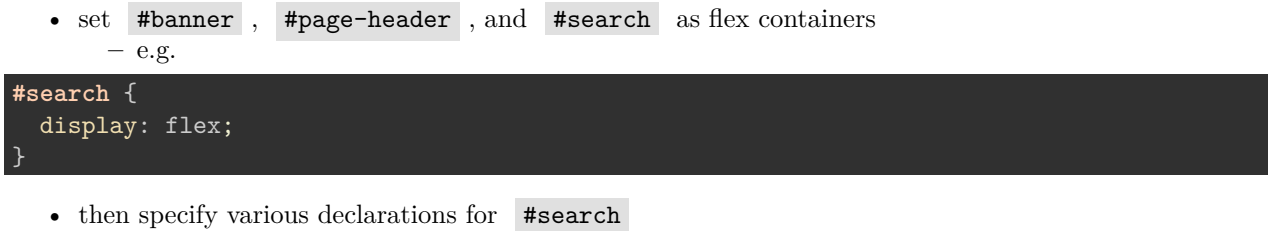

**–** e.g.

```
#search {
  display: flex;
  flex-direction: row;
  flex: 2;
  align-self: flex-start;
}
```
- includes values for itself and any child elements
	- **–** if we then add some rulesets for the nested flex items
- **–** e.g. **#searchBox** { flex: 4; }

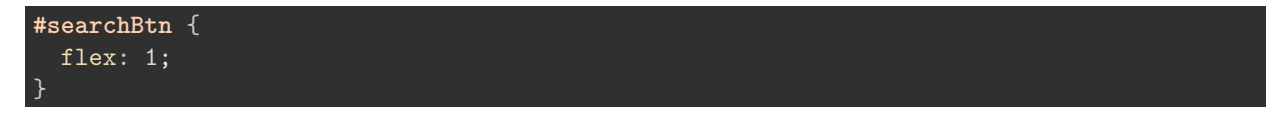

• we get a simple proportional split of  $\boxed{4:1}$  for the input field to the button

# **Image - CSS Flexbox**

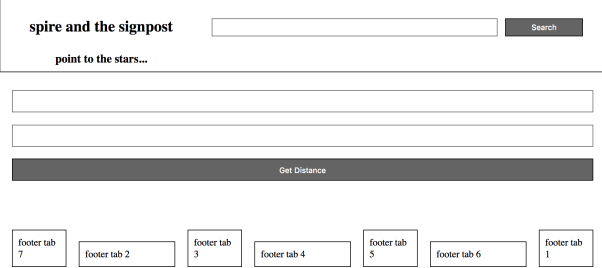

Figure 15: CSS Flexbox - nested flex containers

**nested flex containers**

# **HTML5, CSS, & JS - example - part 10**

# **add flex to notes - option 2**

- define rulesets for child items
	- **–** card-view header
	- **–** card-view footer

```
.card-view header {
   padding: 10px;
   background-color: #666666;
   color: #EEEEEE;
   font-size: 17px;
}
.card-view footer {
   border-top: 1px solid #666666;
   padding: 10px 0;
}
```
• DEMO - [Travel Notes - Version 3 - Grid](http://linode4.cs.luc.edu/teaching/cs/travelnotes/v3-1-grid/)

**Image - HTML5, CSS, & JS - Flex Notes**

**Image - HTML5, CSS, & JS - Flex Notes**

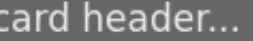

Lorem ipsum dolor sit amet, consectetur adipiscing elit.

card footer...

Figure 16: Grid Layout - flex notes - card design

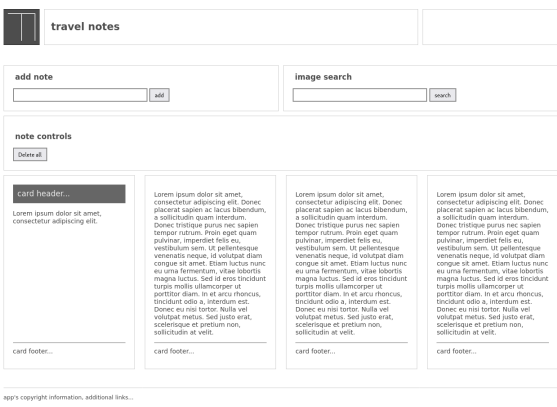

Figure 17: Grid Layout - flex notes - card view with space between

# **CSS grid layout - part 8**

# **media queries**

- often need to consider a mobile-first approach
- introduction of CSS3, we can now add **media queries**
- modify specified rulesets relative to a given condition
	- **–** eg: screen size for a desktop, tablet, and phone device
- media queries allow us to specify a breakpoint in the width of the viewport **–** will then trigger a different style for our application
- could be a simple change in styles **–** such as colour, font etc
- could be a modification in the grid layout
	- **–** effective widths for our columns per screen size etc…

# **Image - Grid Layout 4**

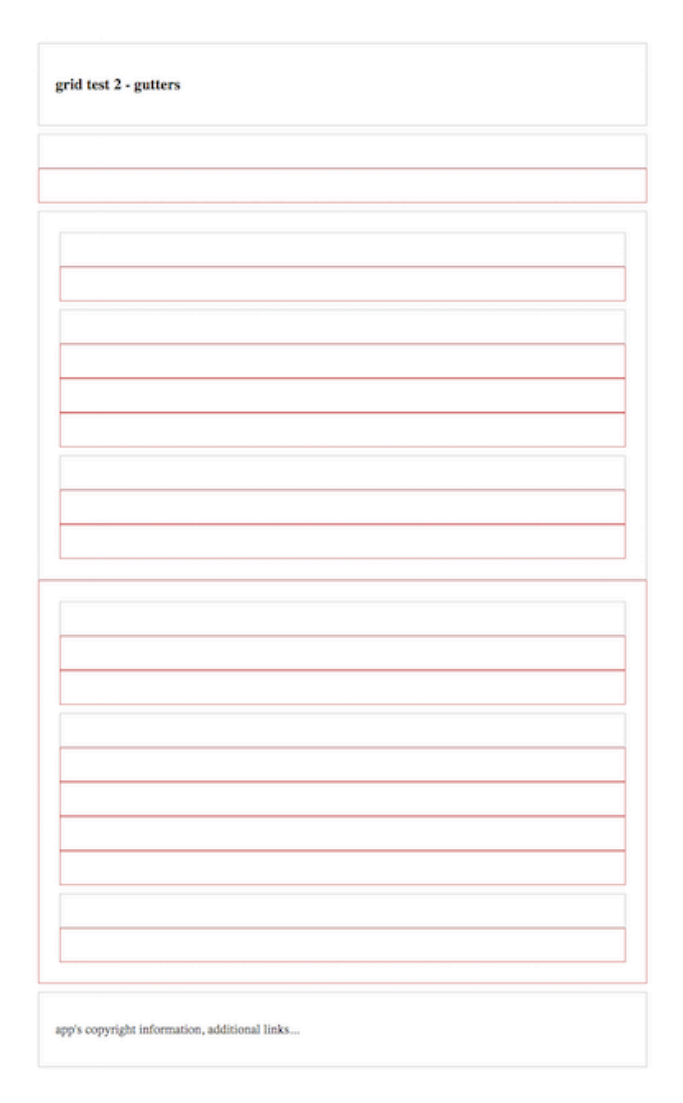

Figure 18: Grid Layout - Media Queries

### **CSS3 Grid - responsive layout**

#### **intro**

- display a layout with a variety of patterns and structures, e.g.
	- **–** single column for a phone
	- **–** add a sidebar for a tablet of lower window resolution
	- **–** full width view with dual sidebars &c.
- use responsive designs and structures for various games, media playback…
- responsive works with variety of markup
	- **–** e.g. transform SVG designs

**CSS3 Grid - responsive layout**

### **page structure**

• start with a sample page structure for a HTML page

```
<!doctype html>
<html lang="en">
  <head>
    <meta charset="utf-8">
    <title>CSS Grid - Responsive Layout</title>
    <link rel="stylesheet" type="text/css" href="./assets/style.css">
  </head>
  <body>
    <div class="wrapper">
        \langlediv\rangle</body>
\langle/html>
```
### **CSS3 Grid - responsive layout**

# **page structure - HTML5**

 $\langle$ /ul>

 $\langle$ /nav $\rangle$ 

• add some HTML5 markup for a header , navigation , footer , and some main content <div class="wrapper"> <header class="site-header"> <h3>Spire & the Signpost</h3> <h5>Shine through the gloom, and point to the stars...</h5> </header> <nav class="site-nav"> <ul> <li><a href="">Home</a></li> <li><a href="">Charts</a></li> <li><a href="">Data</a></li> <li><a href="">Views</a></li>

```
<!-- use aside for tangentially related content for parent section... -->
```

```
<aside class="content-side">
        <header>
             <h5>sidebar...</h5>
        </header>
    </aside>
    <main class="content">
        <article class="content-article">
             <header class="article-header">
                  <h5>Welcome</h5>
             </header>
             \overline{\langle p \rangle \ldots \langle p \rangle}</article>
    \frac{2}{\pi}<section class="site-links">
        <h6>social links...</h6>
    </section>
    <footer class="site-footer">
        <h6>footer...</h6>
    </footer>
</div>
```
• demo - [basic responsive](http://linode4.cs.luc.edu/teaching/cs/demos/424/grids/responsive/v1/)

# **CSS3 Grid - responsive layout**

### **CSS and structure - part 1**

- for the page structure
	- **–** need to define some template areas for our grid in the CSS
		- **–** e.g.

```
/* CONTENT */
.content {
   grid-area: content;
}
```
- use such template area names
	- **–** defined with the grid-area property
	- **–** define a layout for the overall page or part of a page

# **CSS3 Grid - responsive layout**

```
CSS and structure - part 2
```
• template areas may then be used with the parent for the grid structure **–** e.g. wrapper for the overall page

```
.wrapper {
   display: grid;
   grid-gap: 10px;
   grid-template-areas:
        "site-header"
        "site-nav"
       "content-side"
```
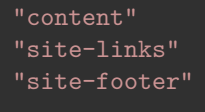

- wrapper class will display as a grid
	- **–** with a gap between each area of the grid
	- **–** has a single column in this example
	- **–** includes the required order for the grid areas

# **CSS3 Grid - responsive layout**

### **define media query**

}

- current example would be suitable for a collapsed phone view
	- **–** single column view
	- **–** will also render for other resolutions and devices
- then add a media query for alternative layouts and displays
	- **–** may be triggered using a check of current width for screen **–** check width of window…

```
/* min 700 */
@media (min-width: 700px) {
    .wrapper {
        grid-template-columns: 1fr 3fr;
        grid-template-areas:
        "site-header site-header"
        "site-nav site-nav"
        "content-side content"
        "site-links site-footer"
    }
}
```
### **CSS3 Grid - responsive layout**

### **specific media query**

• add further media queries to handle various rendering requirements **–** e.g. add height property to fix footer at bottom of page

```
@media (min-width: 700px) {
    .wrapper {
        grid-template-columns: 1fr 3fr;
        grid-template-rows: 120px 60px calc(98vh - 240) 60px;
        grid-template-areas:
        "site-header site-header"
        "site-nav site-nav"
        "content-side content"
        "site-links site-footer";
        height: 98vh;
    }
}
```
• specify height of current *viewport* using a relative unit, vh

- add grid-template-rows to define known heights for three of the four rows
- add a variant height for the main content
	- **–** main content is only given a height corresponding to available space in viewer window **–** height achieved using the calc() function
- demo [responsive with specific media query](http://linode4.cs.luc.edu/teaching/cs/demos/424/grids/responsive/v2/)

# **Resources**

- [MDN CSS3 Grid](https://developer.mozilla.org/en-US/docs/Web/CSS/CSS_Grid_Layout)
- [W3 Schools CSS Grid View](https://www.w3schools.com/css/css_rwd_grid.asp)
- [Example Responsive UI Designs YouTube](https://www.youtube.com/watch?v=2mKvjEdvtNE)
- [MDN CSS3 Grid](https://developer.mozilla.org/en-US/docs/Web/CSS/CSS_Grid_Layout)
- [Modular UI Design YouTube](https://www.youtube.com/watch?v=agPAklO7slY)
- [W3 Schools CSS Grid View](https://www.w3schools.com/css/css_rwd_grid.asp)
- [MDN CSS Flexbox](https://developer.mozilla.org/en-US/docs/Learn/CSS/CSS_layout/Flexbox)
- [W3 Schools CSS Flexbox](https://www.w3schools.com/css/css3_flexbox.asp)
- Various
	- **–** [Example Responsive UI Designs YouTube](https://www.youtube.com/watch?v=2mKvjEdvtNE)
	- **–** [MDN CSS3 Grid](https://developer.mozilla.org/en-US/docs/Web/CSS/CSS_Grid_Layout)
	- **–** [Modular UI Design YouTube](https://www.youtube.com/watch?v=agPAklO7slY)